吾爱破解论坛 [LCG] [LSG]

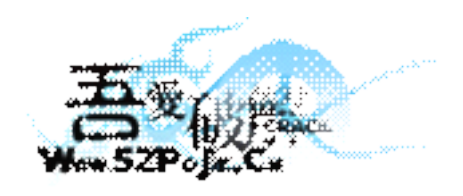

立足软件安全和病毒分析最前端,丰富的技术版块交相辉映,由无数加密解密及反病毒爱好者共同维护, 留给世界一抹值得百年回眸的惊艳,沉淀百年来计算机应用之精华与优雅,信息线条与生活质感淡定交融, 任岁月流转,低调而奢华的技术交流与研究却是亘古不变。

标题:卡饭上的马 分析

作者: smallyou93

样本来源:http://bbs.52pojie.cn/thread-23199-1-1.html

1.调用 CMD 执行以下命令: cmd /c sc config ekrn start= disabled cmd.exe /c taskkill.exe /im ekrn.exe /f

明显针对 Nod....

2.释放文件%SystemRoot%\System32\killdll.dll

反复写入该文件并加载 %SystemRoot%\System32\rundll32.exe %SystemRoot%\System32\killdll.dll testall

## 篡改驱动

%SystemRoot%\System32\Drivers\aec.SYS %SystemRoot%\System32\Drivers\AsyncMac.sys

加载,恢复 SSDT

添加 IFEO, 挟持多种安软

## 删除启动项 HKLM\SOFTWARE\Microsoft\Windows\CurrentVersion\Run

最后删除自身

3.释放文件%SystemRoot%\?????? xeex.exe

下载木马群。。。。 http://wgg.6d2n.com/01/fz.txt

1:http://u8.d7n9.com/sb/ok.exe 1:http://u2.d7n9.com/la/L1.exe 1:http://u2.d7n9.com/la/L3.exe 1:http://u2.d7n9.com/la/L4.exe 1:http://u2.d7n9.com/la/L5.exe 1:http://u2.d7n9.com/la/L6.exe 1:http://u2.d7n9.com/la/L7.exe 1:http://u3.d7n9.com/lm/S10.exe 1:http://u3.d7n9.com/lm/S1.exe 1:http://u3.d7n9.com/lm/S8.exe 1:http://u3.d7n9.com/lm/S2.exe 1:http://u3.d7n9.com/lm/S12.exe 1:http://u3.d7n9.com/lm/S14.exe

1:http://u3.d7n9.com/lm/S01.exe 1:http://u2.d7n9.com/lm/M5.exe 1:http://u2.d7n9.com/lm/M39.exe 1:http://u2.d7n9.com/lm/M25.exe 1:http://u2.d7n9.com/lm/M4.exe 1:http://u2.d7n9.com/lm/M35.exe 1:http://u2.d7n9.com/lm/M33.exe 1:http://u2.d7n9.com/lm/M01.exe 1:http://u3.d7n9.com/lm/S15.exe 1:http://u3.d7n9.com/lm/S16.exe 1:http://u3.d7n9.com/lm/S21.exe 1:http://u2.d7n9.com/lm/M37.exe 1:http://u2.d7n9.com/lm/M15.exe 1:http://u2.d7n9.com/lm/M24.exe 1:http://u2.d7n9.com/lm/M38.exe 1:http://u2.d7n9.com/lm/M23.exe 1:http://u2.d7n9.com/lm/M02.exe 1:http://u3.d7n9.com/lm/S13.exe 1:http://u3.d7n9.com/lm/S17.exe 1:http://u3.d7n9.com/lm/S20.exe 1:http://u3.d7n9.com/lm/S21.exe 1:http://u3.d7n9.com/lm/S11.exe 1:http://u7.d7n9.com/cj/1a.exe 1:http://u9.d7n9.com/cj/a2.exe 1:http://u9.d7n9.com/cj/a10.exe 1:http://u9.d7n9.com/cj/a6.exe 1:http://u7.d7n9.com/cj/a9.exe 1:http://u7.d7n9.com/cj/csj.exe 1:http://u0.d7n9.com/cj/a8.exe 1:http://u8.d7n9.com/sb/01.exe 1:http://u0.d7n9.com/cj/sb1.exe

4.释放文件%SystemRoot%\System32\Drivers\pcidump.sys 安装驱动并加载恢复 SSDT

\_uok.bat(可能是随机名) 删除自身 :Repeat del "C:\DOCUME~1\SMALLY~1\桌面\Actvev.exe" if exist "C:\DOCUME~1\SMALLY~1\桌面\Actvev.exe" goto Repeat rmdir C:\DOCUME~1\SMALLY~1\桌面 del "C:\DOCUME~1\SMALLY~1\LOCALS~1\Temp\\_uok.bat"

篡改驱动 %SystemRoot%\System32\Drivers\aec.SYS %SystemRoot%\System32\Drivers\AsyncMac.sys

加载,恢复 SSDT

启动进程%SystemRoot%\??????\_xeex.exe

%SystemRoot%\System32\Drivers\pcidump.sys 安装驱动并加载恢复 SSDT

关键是驱动, 如果看守好 drivers 目录的话, 这病毒就没戏了